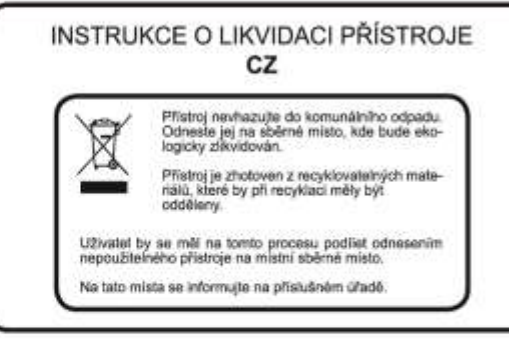

# HƏMI

#### Obchodní značky

HDMI, HDMI logo a High-Definition Multimedia Interface isou obchodní značky nebo registrované obchodní značky HDMI Licensing LLC.

## **TI DOLBY AUDIO**

Vyrobeno podle licence společnosti Dolby Laboratories.

"Dolby" a symbol dvojitého písmene D jsou ochranné známky společnosti Dolby Laboratories.

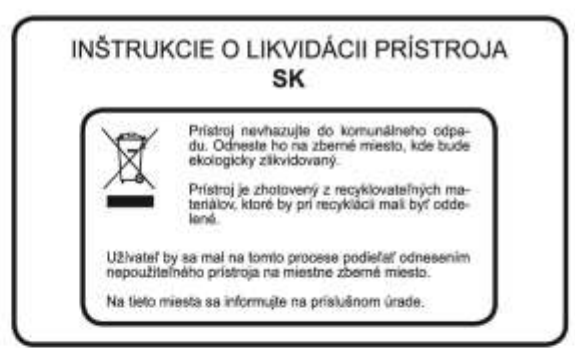

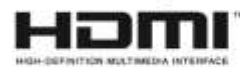

#### Obchodné značky

HDMI, HDMI logo a High-Definition Multimedia Interface sú obchodné značky alebo registrované obchodné značky HDMI Licensing LLC.

## **TI DOLBY AUDIO**

Vyrobené podľa licencie spoločnosti Dolby Laboratories. "Dolby" a symbol dvojitého písmena D sú ochranné známky spoločnosti Dolby Laboratories.

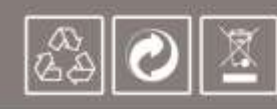

# Návod k použití HD satelitní přijímač **GS 6050HDv**

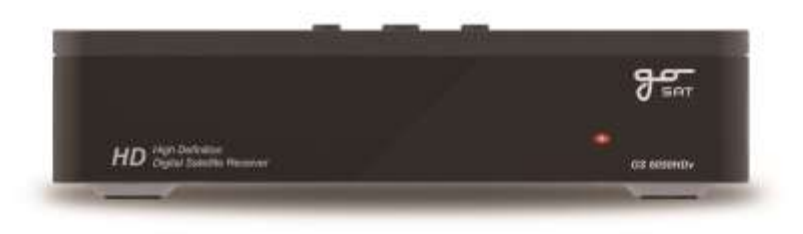

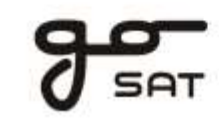

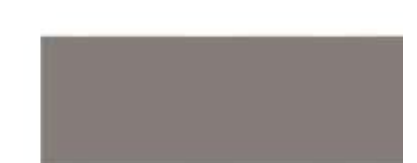

# **UPOZORNĚNÍ**

Na trhu se objevuje mnoho USB zařízení, která nejsou vždy plně kompatibilní s platnými standardy. Některé USB flash disky (klíčenky) mají příliš nízkou rychlost čtení a zápisu a nejsou tak vhodné pro funkci nahrávání/přehrávání. Pokud taková zařízení k přijímači připojíte, může se přijímač začít chovat nestandardně (např. zamrznout).

V tomto případě je nutné USB zařízení vyměnit za jinou značku nebo model. **Nejedná se o vadu přístroje.**

Pro plnohodnotné využití funkce nahrávání (PVR) použijte externí USB pevné disky.

Instalace by měla být svěřena odborníkům. Při nedokonalém nastavení může docházet k výpadkům signálu a kostičkování obrazu.

*V případě dotazu nás můžete kontaktovat na adrese: servis@tipa.eu*

#### **Upozornění k výrobku**

Tento výrobek obsahuje technologii chráněnou proti kopírování patenty registrovanými v USA a dalším chráněným duševním vlastnictvím společnosti Rovi Corporation. Reverzní inženýrství a demontáž je zakázána.

# **Obsah**

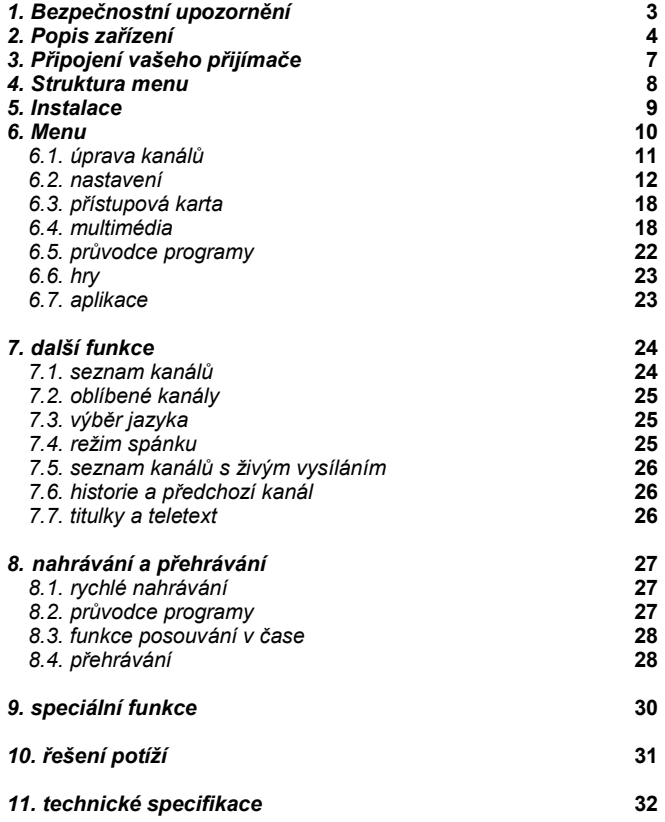

*\* Z důvodu vylepšení výrobku mohou být funkce bez předchozího upozornění změněny.*

#### **Bezpečnostní upozornění**

#### **1. Bezpečnostní upozornění**

*Tento přijímač byl vyroben podle mezinárodních bezpečnostních standardů. Prosím přečtěte si pečlivě následující bezpečnostní doporučení.*

**Napájení:** AC 100 -240V, 50/60Hz

**Umístění:** přijímač je určen ke vnitřnímu použití. Umístěte přijímač dále od potencionálního nebezpečí, jako jsou květiny, blesky, déšť a přímé sluneční záření.

**Přetížení:** nepřetěžujte zásuvky, prodlužovací kabely nebo adaptéry, protože může dojít k požáru nebo úrazu elektrickým proudem.

**Kapaliny:** nevystavujte tento přístroj kapající, stříkající vodě a ujistěte se, že žádné předměty naplněné kapalinou, jako jsou například vázy, nejsou umístěny na přístroji.

**Čištění:** před čištěním přijímače jej odpojte ze zásuvky, použijte látku lehce navlhčenou ve vodě (bez čističů) a očistěte vnější obal přístroje.

**Ventilace:** nezakrývejte větrací otvory přijímače. Ujistěte se, že je zajištěna dostatečná cirkulace vzduchu v okolí přístroje. Nikdy neumisťujte přijímač na koberec nebo měkký nábytek. Nepoužívejte nebo neskladujte přijímač, pokud je na přímém slunečním světle, nebo v blízkosti zdroje tepla. Nikdy neumisťujte další elektronická zařízení na přijímač. Umístěte přijímač alespoň 30mm od zdi.

**Příslušenství:** nepoužívejte žádné příslušenství, které není doporučeno výrobcem, protože může dojít nebezpečí nebo poškození zařízení.

**Servis:** nepokoušejte se provádět servis zařízení sami. Jakýkoliv zásah do přístroje bude mít za následek ztrátu záruky. Veškeré servisní práce přenechte kvalifikovanému servisnímu technikovi.

**Blesky:** pokud je přijímač umístěn v oblasti, kde je vysoký výskyt blesků, použijte ochranná zařízení s ochranou proti přepětí pro napájecí kabel a kabel telefonní linky. Pokyny jednotlivých výrobců pro ochranu ostatních zařízení, jako je například televize, Hi-Fi, atd. připojených k přijímači je potřeba dodržovat také při bouřkách.

- *Pro úplné odpojení přijímače od napájení odpojte napájecí kabel ze zásuvky.*
- *Napájecí kabel přístroje by měl vždy zůstat volně přístupný.*

#### **1.1. Příslušenství**

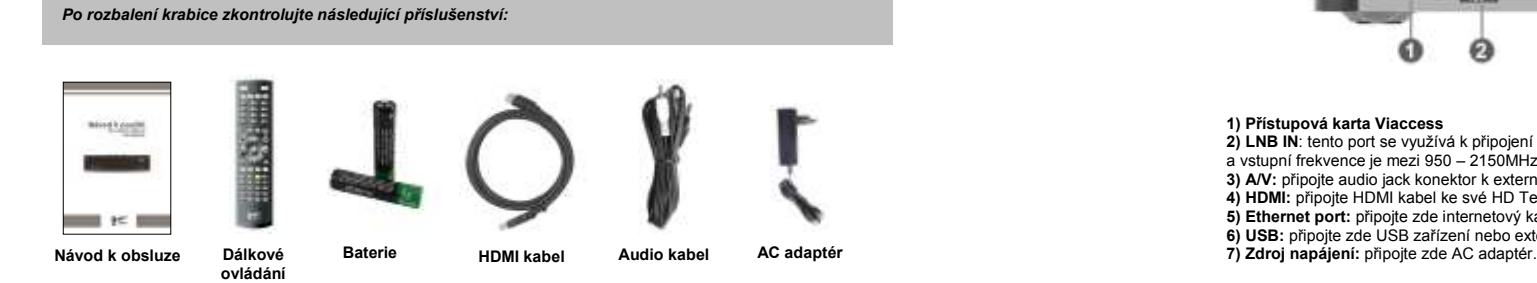

Toto zařízení, obalový materiál a baterie nikdy nesmí být zlikvidovány spolu s domovním odpadem.

Příslušné informace o pravidlech recyklace zařízení a baterií ve vašem regionu získáte u svého prodejce nebo na nejbližším úřadě.

### **2. Popis zařízení**

#### **2.1. Přední panel**

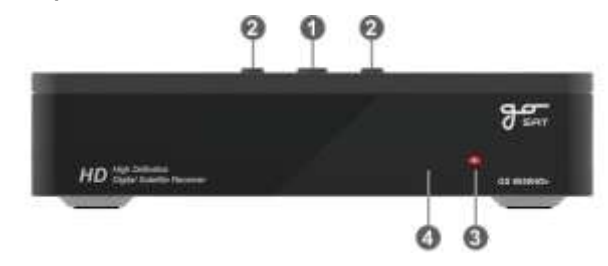

**1) Napájení:** toto tlačítko se používá pro zapnutí a vypnutí (pohotovostní režim) přijímače. **2) CH:** tyto tlačítka se používají pro změnu kanálu.

- **3) LED kontrolky**
- a**.** LED kontrolka bude svítit červeně, pokud je STB přijímač přepnut do "pohotovostního" režimu.
- b. LED kontrolka bude blikat zeleně, pokud stisknete tlačítko RCU.
- **4) Infračervený senzor:** tento senzor přijímá signál z dálkového ovládání. Neblokujte ničím výhled tohoto senzoru.

#### **2.2. Zadní panel**

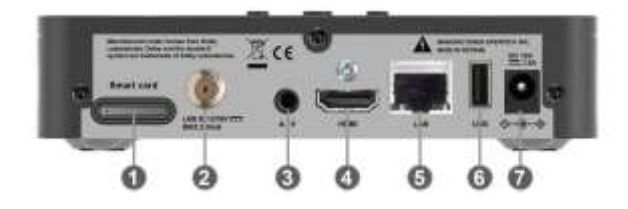

#### **1) Přístupová karta Viaccess**

**2) LNB IN**: tento port se využívá k připojení koaxiálního kabelu ze satelitu. IF vstup je proveden přes tento vstup a vstupní frekvence je mezi 950 – 2150MHz. Také napětí přepínané mezi 13 V a 18V prochází tímto portem. **3) A/V:** připojte audio jack konektor k externímu zařízení pomocí RCA kabelu pro přenos zvuku i obrazu.

**4) HDMI:** připojte HDMI kabel ke své HD Televizi.

- **5) Ethernet port:** připojte zde internetový kabel pro použití internetu.
- **6) USB:** připojte zde USB zařízení nebo externí hard disk.
- 

#### **2.3. Dálkové ovládání**

**1) POWER:** tlačítko se používá pro zapnutí nebo vypnutí přijímače a přechod do pohotovostního režimu. **2) MUTE:** tímto tlačítkem ztišíte nebo zapnete zvuk **. 3) SLEEP:** nastavení automatického vypnutí. **4) V. FORMAT:** změna HD formátu video výstupu (1080p/1080i/720p/576p/AUTO). (podpora 1080p záleží na typu televize) **5) TV/RADIO:** přepínání mezi TV a rádiovými stanicemi. **6) TELETEXT:** spuštění teletextu **7) Numerická tlačítka 0 – 9:** pomocí numerických tlačítek zadáváte číselné hodnoty a vybíráte kanály zadáním jejich čísla. **8) HISTORY:** zobrazení seznamu předchozích kanálů. **9) LAST:** návrat na předchozí kanál. **10) MENU:** otevření menu. **11) VOL UP/DOWN:** zvýšení nebo snížení hlasitosti a změna volby v menu. **12) EXIT:** ukončení jakéhokoliv menu a návrat k vysílání. **13) CH UP/DOWN:** změna kanálu a procházení menu.. **14) NAVIGATION:** jednoduchý posun nahoru, dolů, vpravo, vlevo v menu. **15) OK:** otevření seznamu kanálů, vstup do podmenu a potvrzení dat v menu systému. **16) PAGE UP/DOWN:** posunutí strany nahoru a dolů v menu. **17) GUIDE:** otevření elektronického programu kanálů. **18) FAV:** zobrazení seznamu oblíbených kanálů. **19) INFO:** zobrazení informací o daném kanálu. **20) CHECK:** provedení výběru na jakémkoliv seznamu v menu. **21) ČERVENÉ:** dodatečná funkce **ZELENÉ :** dodatečná funkce **22) MODRÉ :** dodatečná funkce **23) ŽLUTÉ:** dodatečná funkce **24) PŘEHRÁT:** přehrání nahraného souboru normální rychlostí. **25) STOP:** zastavení nahrávání nebo přehrávání. **26) NAHÁ VÁ NÍ:** spuštění nahrávání. **27) PAUZA:** pozastavení přehrávání nebo aktivace funkce posunu času u živého vysílání. **28) RYCHLE VPŘED:** zrychlení přehrávání vpřed.  **RYHLE ZPĚT:** zrychlení přehrávání zpět. **29) POSUN VPŘED:** posun o 30 vteřin vpřed.  **POSUN VZAD:** posun o 30 vteřin vzad. **30) SEZNAM NAHRANÝCH POŘADŮ:** otevření seznamu nahraných pořadů. **31) POMALU:** zpomalení přehrávání **32) PŘIBLÍŽENÍ:** zvětšení obrazu **33) TITULKY:** otevření seznamu jazyků a zobrazení titulků, vyberte si jeden z dostupných jazyků. **34) ZACHYCENÍ:** vyfocení aktuálního obrazu **35) ZVUK:** otevření menu audio stop a režimu zvuku **36) ZÁLOŽKA:** vložení záložky během přehrávání, abyste se k danému místu mohli později vrátit. **37) POSUNUTÍ ZÁLOŽKY:** posun k další záložce (otevření menu aplikace v režimu sledování)

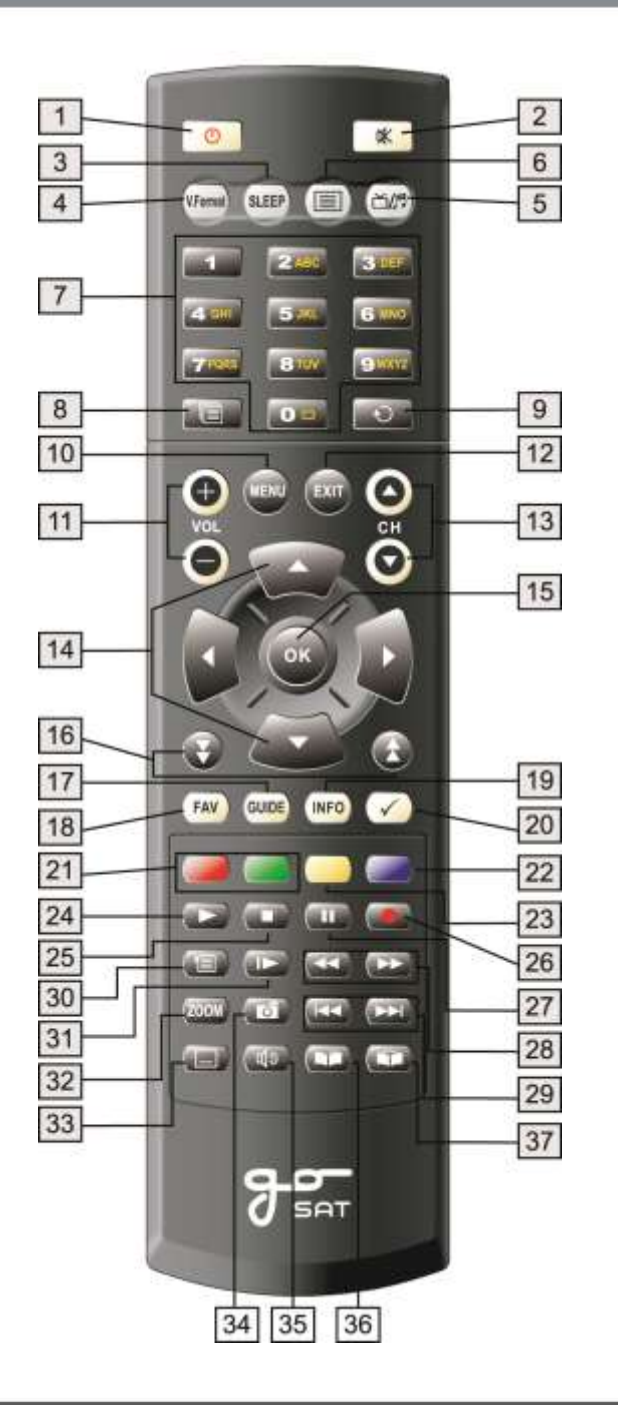

#### **Připojení přijímače Struktura menu**

#### **3. Připojení přijímače 4. Struktura menu**

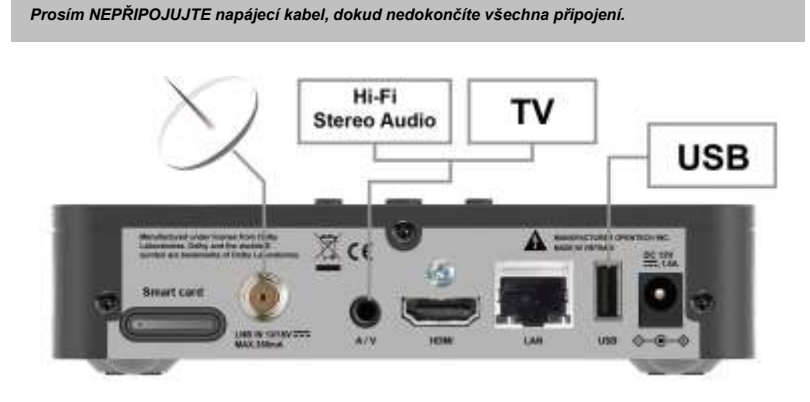

#### **3.1. Umístění přijímače**

Váš přijímač by měl být umístěn na místě s dobrou ventilací.

Neumisťujte přijímač do zcela uzavřené skříňky, která omezí průtok vzduchu, došlo by k přehřátí přijímače. Umístění by mělo být chráněno před přímým slunečním zářením, vlhkostí, otřesy nebo domácími mazlíčky. Neumísťujte na přijímač žádná další elektronická zařízení. Přijímač by měl být umístěn tak, aby byl zajištěn přístup k napájecímu kabelu. Upozornění: Spodní kryt slouží jako chladič přijímače a proto může mít, je-li přijímač připojen do sítě, vyšší teplotu

#### **3.2. Připojení k anténě**

Po dokončení instalace antény připojte koaxiální kabel ze satelitu do vstupu LNB IN na zadní straně přijímače. Všechna kabelová připojení by měla být pevně utažena ručně, bez použití nástrojů.

#### **3.3. Připojení k externím zařízením**

#### **1) Připojení k televizi**

Po dokončení instalace připojte přijímač k satelitní anténě koaxiálním kabelem. Televizi můžete připojit k přijímači pomocí následujících rozhraní:

- Video: RCA (žlutý) jack kabel, HDMI

- vuk: RCA (červený/bílý) jack kabel, HDMI

#### **2) Připojení k externímu Hi-Fi audio systému**

from your other receiver.

**2) CONNECTING EXTERNAL Hi-Fi AUDIO SYSTEM** Pro připojení jakéhokoliv externího audio systému použijte audio kabel s RCA konektory a připojte jej ke konektorům na zadním panelu.

Now by keeping the receiver in standby, you will be able to tune and view other channels

#### To connect any external Audio Hi-Fi system, the receiver is provided with two RCAA  $\sim$ connectors at the real and R" rear, marked "Audio L" respectively to connect the left and right and right and r **Poznámky k instalaci**

- Pokud během sledování zakódovaných a chráněných programů zjistíte sníženou kvalitu obrazu, připojte<br>- "Vínas\* a¥me k tolování Nakódováných a chráněných programů. **3) CONNECTING TO OTHER RECEIVER** přijímač přímo k televizi. Nepřipojujte přijímač přes videorekordér.

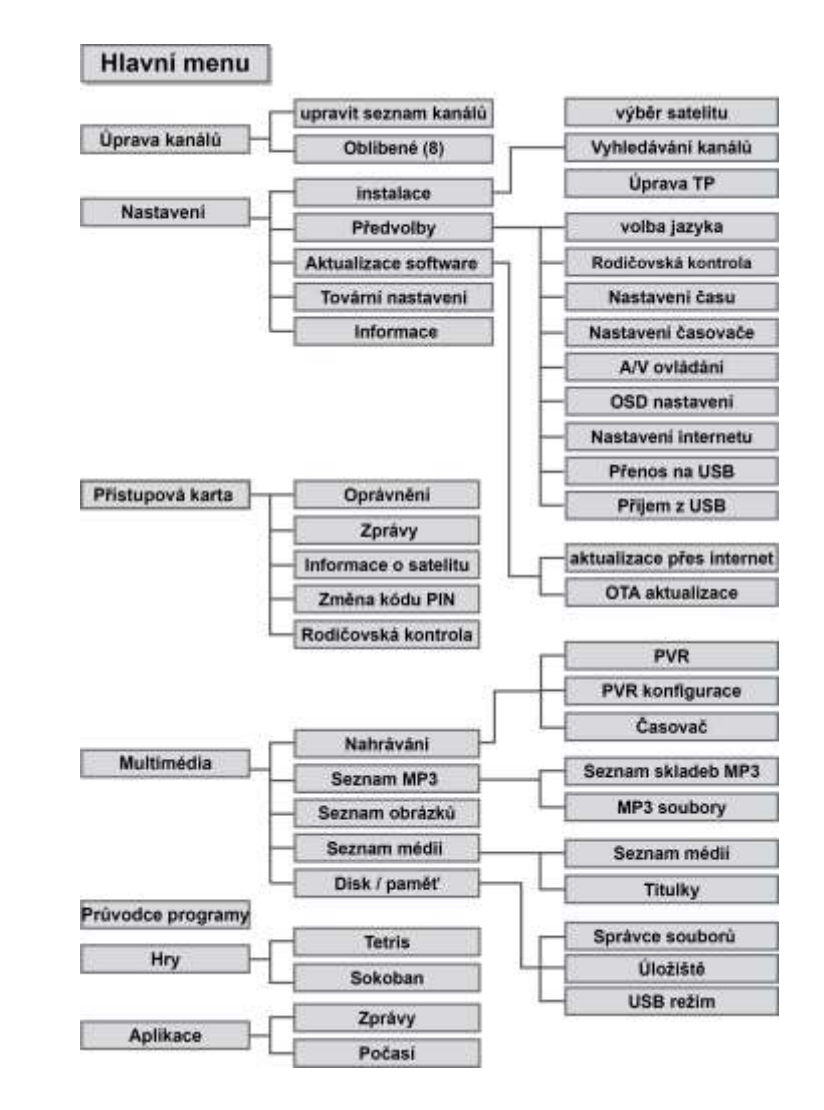

\* menu aplikací se může lišit v závislosti na verzi software.

#### **Instalace**

#### **5. Instalace**

#### **5.1. Volba země**

Nastavení informací o zemi pro vyhledání kanálů. Nejdříve jsou automaticky zjištěny informace o zemi z vložené přístupové karty. V této nabídce je dispozici také ruční nastavení země.

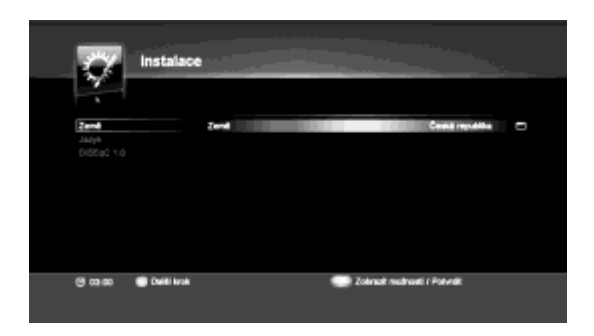

#### **5.2. Výběr jazyka**

Nastavení jazyka se provádí v OSD menu.

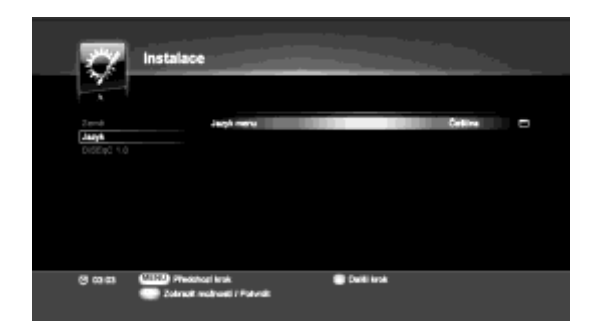

#### **5.3. DiSEqC**

Vyberte typ vyhledávání nastavení DiSEqC automatický nebo ruční.

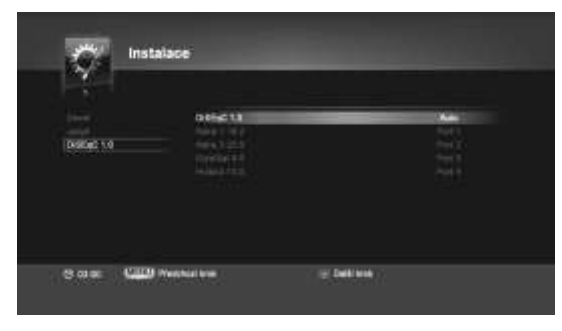

#### **6. MENU**

**Hlavní menu**

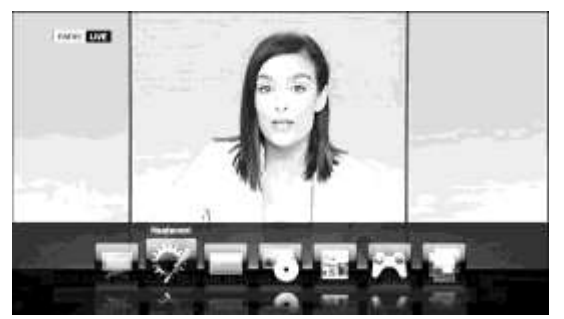

< Funkce hlavního menu>

- **1. Upravení kanálů** v tomto menu můžete smazat nebo zamknout vybrané kanály, upravovat jména kanálů,<br>upravovat oblíbené kanály s použitím seznamu oblíbených kanálů. (je li aktivní Fastscan, některé volby jsou blokované)
- **2. Nastavení**  v tomto menu můžete provést instalaci, změnit nastavení přijímače, obnovit tovární nastavení, informace o satelitech a aktualizaci software.
- **3. Přístupová karta** v tomto menu je zobrazeno využiti slotu pro přístupovou kartu.
- **4. Multimédia** v tomto menu jsou funkce jako přehrání nahraného pořadu, seznam MP3, seznam obrázků a disku/paměti.
- **5. Průvodce programy** informace o programech jsou dostupné pouze v případě, že jsou dostupné od poskytovatele.
- **6. Hry**  jsou dostupné dvě arkádové hry.
- **7. Aplikace**  toto menu poskytuje funkce jako je třeba prohlížeč, zprávy, počasí apod. menu aplikací se může lišit podle verze software. Vyžaduje připojení k internetu.

**< Tip pro zvláštní případy>**

V případě, že je po vás požadován PIN, zadejte výchozí kód "1234".

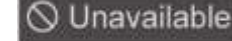

※ v případě, že uživatel požádá o nedostupnou funkci ve určitém případě, zobrazí se na obrazovce tato ikona..

#### **6.1. Úprava kanálů**

**6.1.1. Úprava kanálů** Vyberte funkci upravit kanály v menu úprava kanálů. Při úpravě kanálů můžete kanály smazat, uzamknout, přejmenovat apod. Pro změnu seznamu kanálů mezi TV a rádiem stiskněte tlačítko

#### Poznámka: kanály z rychlého vyhledávání nelze upravit.

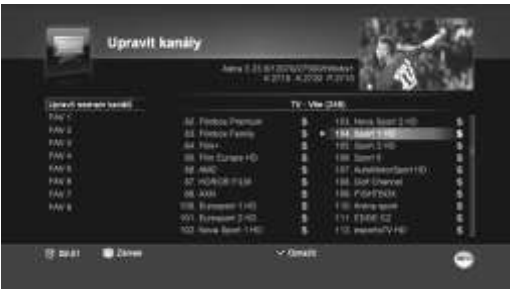

#### Úpravu kanálů provádíte takto:

\* Červené: smazání kanálu z přijímače.

\* Zelené: zamknutí/odemknutí kanálu PIN kódem (jakmile kanál uzamknete a poté budete chtít program

sledovat, budete vyzvání k zadání PIN kódu).

\* Žluté: změna názvu kanálu

\* Posun: změna pořadí kanálu

\* Zvolit: když budete opakovaně mačkat toto tlačítko, budou vybrány všechny kanály na seznamu.

#### **6.1.2. Oblíbené kanály 1 – 8** Vyberte si oblíbené kanály 1 – 8 v menu úprava kanálů. Upravte si svůj seznam oblíbených kanálů přidáním nebo ubráním kanálů. Seznam na pravé straně zobrazuje všechny dostupné kanály. Seznam na pravé straně zobrazuje vosemný asstapní Pro přepnutí režimu kanálů mezi TV a rádiem stiskněte tlačítko

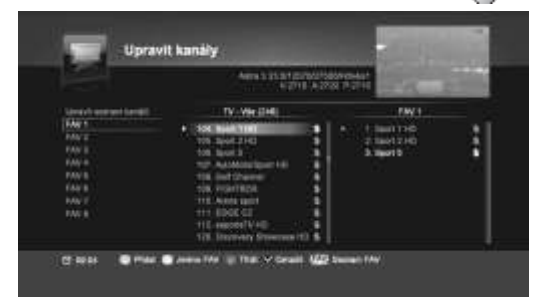

#### [Přidání kanálů do seznamu oblíbených kanálů]

- Vyberte si pozici na levém seznamu oblíbených kanálů pomocí ▲/▼ tlačítek a stiskněte OK.

-Vyberte si kanál v prostředním seznamu kanálů pomocí (▲/▼) tlačítek a stiskněte zelené tlačítko (pro posun kanálu do jiné pozice použijte tlačítka (◀/▶)) ※ Tip:

- přidání jednoho kanálů do více oblíbených seznamů:

**11** Použijte tlačítko a vyberte několik oblíbených seznamů a stiskněte OK pro<br> **111 122 KHz tón**<br>
22 KHz tón vyberte LNB frekvence vyberte LNB frekvenci v seznačte neho vypněte 22 KHz tón v zapněte neho vypněte 22 KHz t potvrzení.

Smazání kanálu z oblíbeného seznamu kanálů:

Vyberte kanál, který chcete smazat a stiskněte červené tlačítko..

#### [Další funkce]

**11 12** - Přejmenování: přejmenujte si oblíbený seznam kanálů s použitím klávesnice na - Třídění: kanály můžete třídit podle výchozího nastavení nebo podle abecedy. - Posun: změna kanálu z aktuální pozice na vybranou pozici. obrazovce.

#### **6.2. Nastavení**

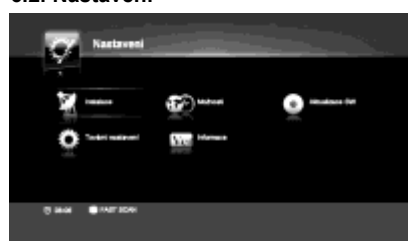

V hlavním menu vyberte možnost nastavení. Vyberte podmenu pomocí navigačních tlačítek. V tomto menu jsou funkce jako instalace, předvolby, aktualizace software, tovární nastavení a podrobné informace o zařízení. \* modré tlačítko: po stisku modrého tlačítka bude provedeno rychlé vyhledávání a nový seznam kanálů bude uložen. Všechny předchozí kanály včetně seznamu oblíbených kanálů budou smazány.

#### **6.2.1. Instalace**

**Menu** instalace vám pomůže nastavit mnoho parametrů pro příjem signálu, resetovat data kanálů atd.

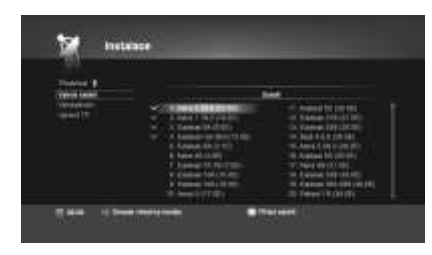

**6.2.1.1. Výběr satelitu** Vyberte menu výběr satelitu v menu instalace. Váš přijímač obsahuje přeprogramované informace o transpondérech různých satelitů. Vyberte si jeden ze

satelitů, který chcete použít, pomocí (▲/▼) a stiskněte OK. Pro deaktivaci satelitu stiskněte znovu OK.

#### **6.2.1.2. Vyhledávání kanálů**

Otevřete menu vyhledávání kanálů v menu instalace. Upravte pravou hodnotu v menu parametrů pomocí tlačítek (▲/▼) (◀/▶) můžete zkontrolovat kvalitu a sílu signálu. Po nastavení všech parametrů stiskněte červené tlačítko pro spuštění vyhledávání.

※ upozornění: pokud je hodnota signálu a jeho kvalita 0%, zkontrolujte anténní připojení a parametry.

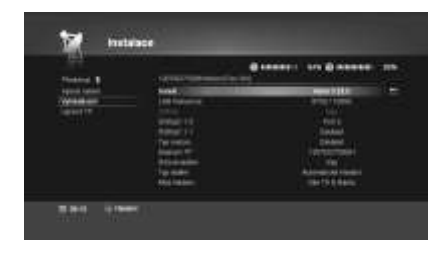

**Satelit LNB frekvence 22 KHz tón DiSEqC 1.0 / 1.1 Typ motoru**

**:** vyberte satelit, který chcete nastavit **:** vyberte LNB frekvenci **:** zapněte nebo vypněte 22KHz tón. **:** vyberte číslo portu, jinak vyberte zakázat **:** vyberte 1.2/USALS/zakázat

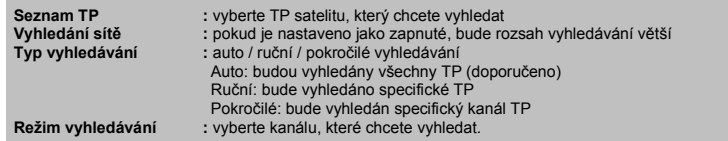

Proces vyhledání kanálů trvá několik minut

Vyhledané televizní stanice budou na levé straně, rádiové stanice budou na pravé. Jakmile vyhledávání dosáhne 100%, je proces vyhledávání dokončen. Stiskněte tlačítko OK pro uložení a ukončení.

※ Tip: stisknutím tlačítka Exit můžete kdykoliv ukončit vyhledávání.

**6.2.1.3. Upravení TP**

Vyberte upravit TP v menu instalace. Vyberte TP pomocí tlačítek (▲/▼) a stiskněte OK pro upravení dat pomocí numerických tlačítek.

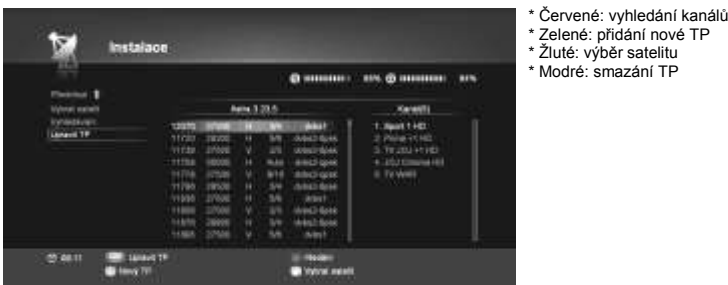

\* Žluté: výběr satelitu \* Modré: smazání TP

**6.2.2. Předvolby**

**Menu** předvoleb vám pomáhá nastavit jazyk, čas, časovač, rodičovskou ochranu, nastavení A/V, internet a přesun dat o kanálech na USB.

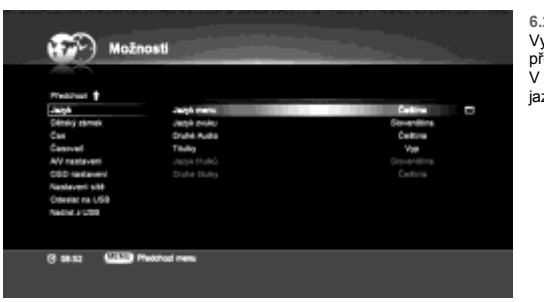

**6.2.2.1. Nastavení jazyka** Vyberte nastavení jazyka v menu předvoleb. V tomto menu si můžete vybrat jazyk, jazyk zvuku, a jazyk titulků.

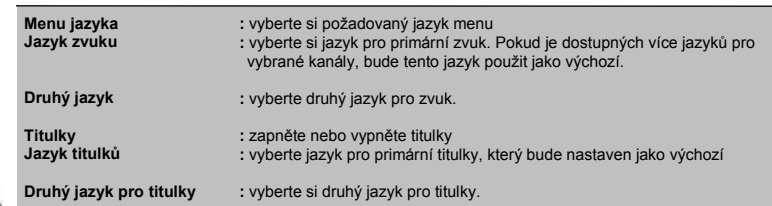

**6.2.2.2. Rodičovská kontrola**

Vyberte rodičovskou kontrolu v menu předvoleb.

V tomto menu si můžete nastavit věkový limit, změnit kód PIN, uzamknout menu a kanály pomocí tlačítek (▲/▼)(◀/▶) PIN kód bude požadován přes vstupem do menu nebo blokovaným kanálem.

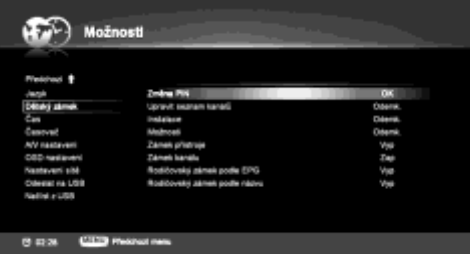

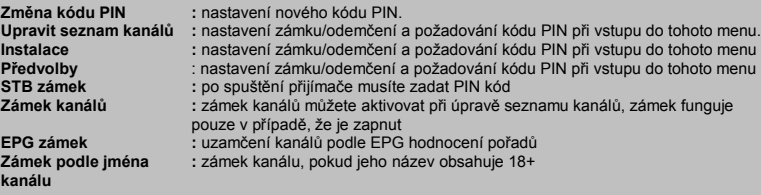

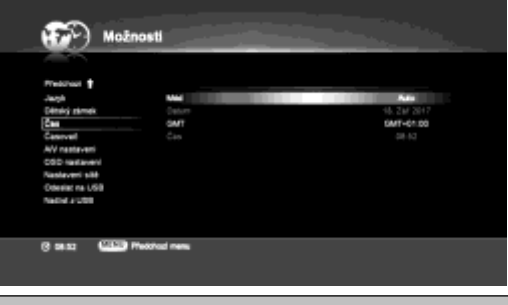

**6.2.2.3. Nastavení času** Vyberte nastavení času v menu předvoleb, můžete nastavit datum a čas

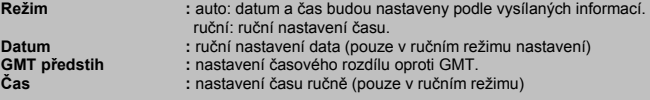

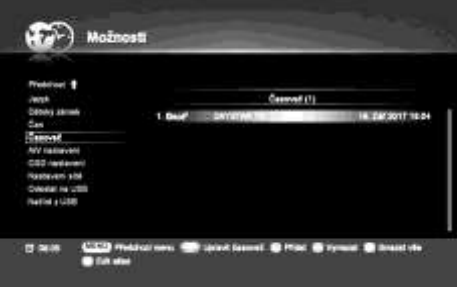

**6.2.2.4. Seznam časovače** Vyberte seznam časovače v menu předvoleb. V tomto menu můžete nastavit čas vypnutí a probuzení přijímače. Pro funkci zapnutí musíte nastavit časovač i na televizi. \* Červené: přidání časovače. \* Zelené: smazání nastaveného časovače.

- \* Žluté: smazání všech nastavených časovačů.
- \* Modré: nastavení názvu časovače.

**13 14** Nastavte požadovanou hodnotu do všech polí a stísněte červené tlačítko pro uložení nastavení. Stiskněte tlačítko menu pro zobrazení předchozího menu a kontrolu programů uložených v časovači. V případě, že aktuální nastavení zasahuje do jiného, nebude uloženo.

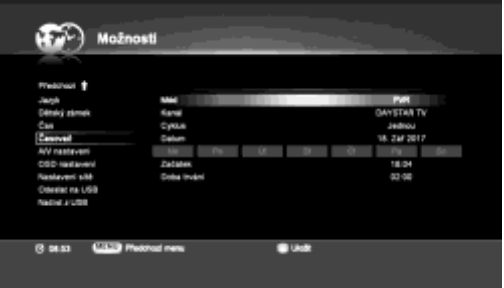

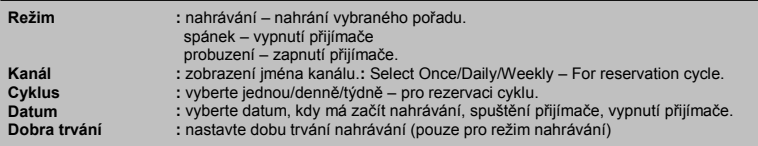

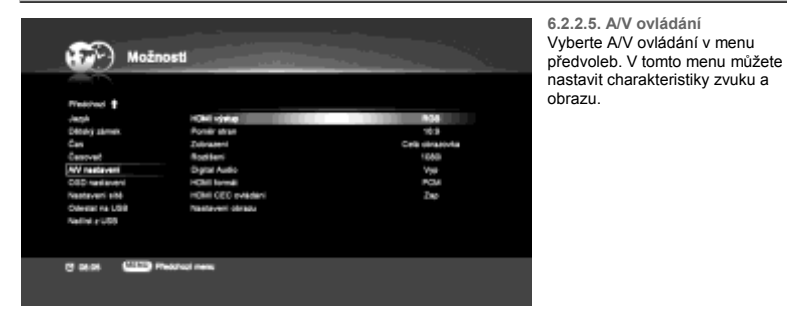

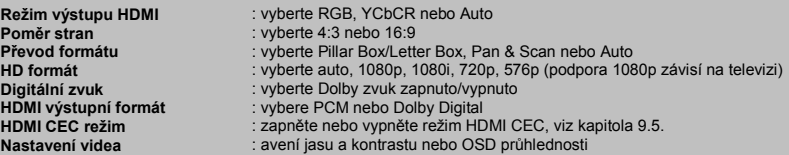

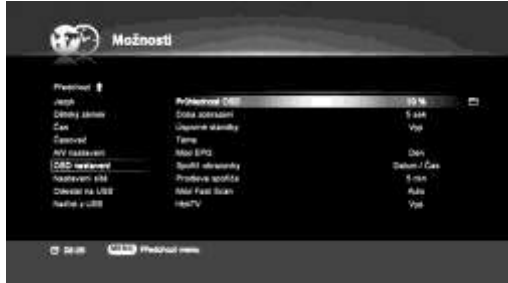

**6.2.2.6. Nastavení OSD** Vyberte OSD nastavení v menu předvoleb. V tomto menu můžete ovládat OSD nastavení.

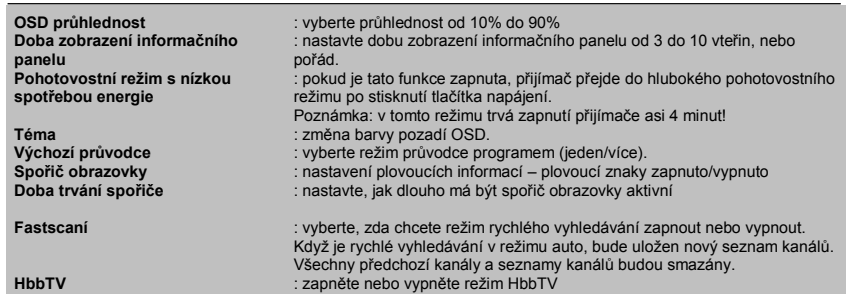

**6.2.2.7. Nastavení internetu**

Vyberte menu nastavení internetu v menu předvoleb. V tomto menu můžete nastavit internetové připojení.

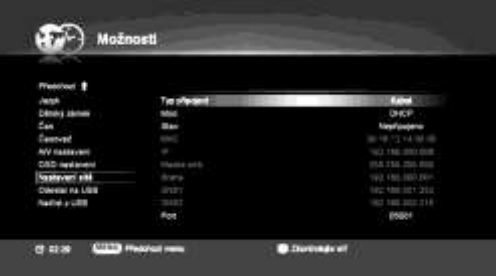

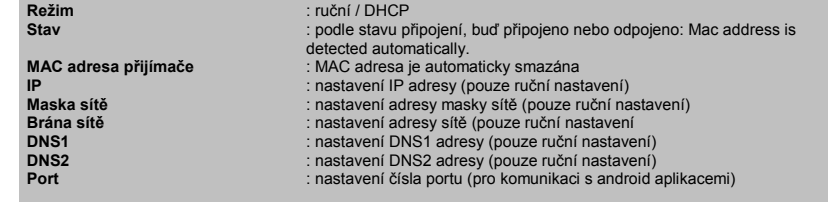

**6.2.2.8. Přenos dat na USB** Vyberte přenos na USB v menu předvoleb. Takto můžete přenést svá data na USB disk.

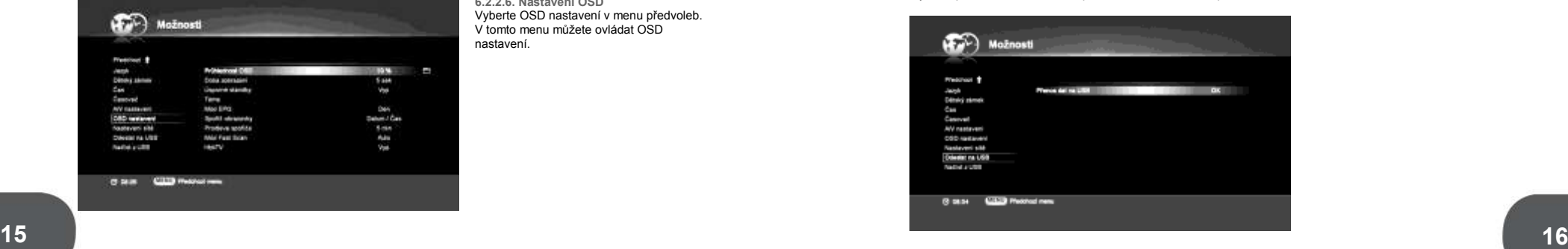

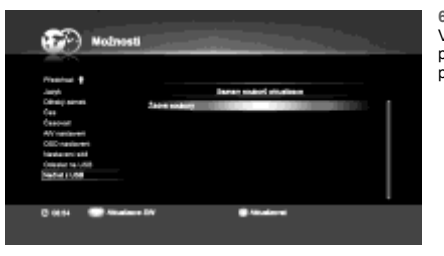

**6.2.2.9. dat z USB** Vyberte příjem z USB v menu předvoleb, v toto menu Vám pomůže s přenosem dat z USB.

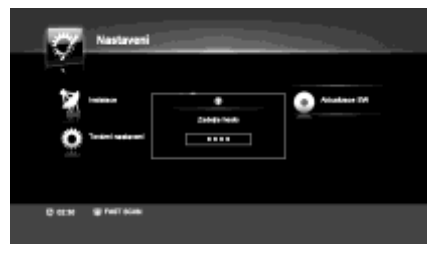

**6.2.3 Aktualizace software** Vyberte aktualizaci software v menu nastavení. Můžete aktualizovat Váš software na nejnovější verzi, pro aktualizaci software stiskněte OK a zadejte kód PIN (výchozí kód PIN je 1234).

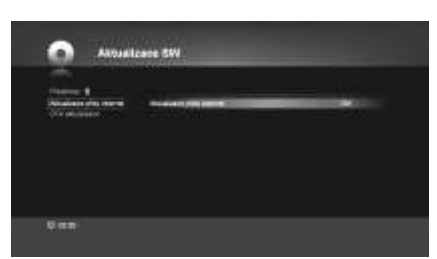

**6.2.3.1 Aktualizace přes internet** Pokud je dostupná nejnovější aktualizace software, přijímač provede aktualizaci. Přijímač musí být připojen k síti. Ujistěte se, že je připojení v pořádku. Po dokončení stahování se zobrazí: OK pro potvrzení software update

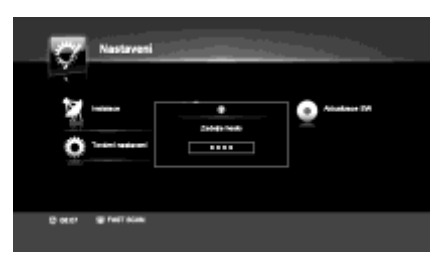

**6.2.4. Továrnínastavení** Vyberte tovární nastavení v menu nastavení. Můžete nastavení software vrátiti do původního nastavení,pokud máte s přístrojem jakékoliv potíže po změně nastavení systému.

Pro obnovení továrního nastavení stiskněte OK a zadejte kód PIN (výchozím nastavením je 1234).

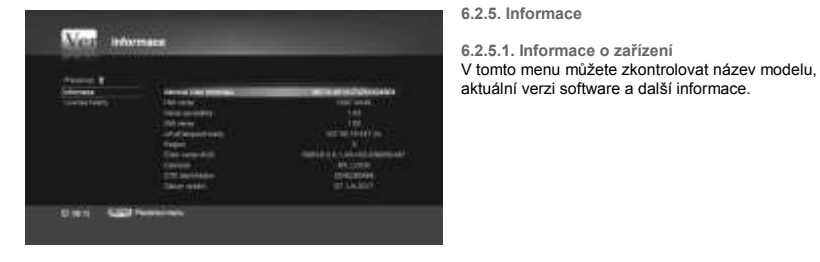

#### **6.3. PŘÍSTUPOVÁ KARTA**

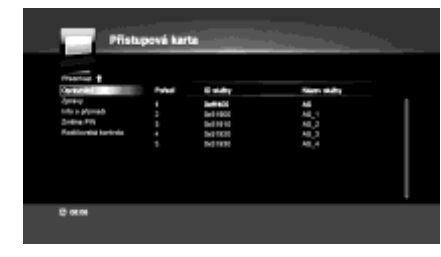

Toto menu zobrazuje stav přístupové karty, oprávnění a zprávy. Pokud je smart karta vložena do slotu, budou STB informace zjištěny automaticky. Můžete změnit kód PIN karty nebo upravit rodičovský zámek.

#### **6.4. MULTIMÉ DIA**

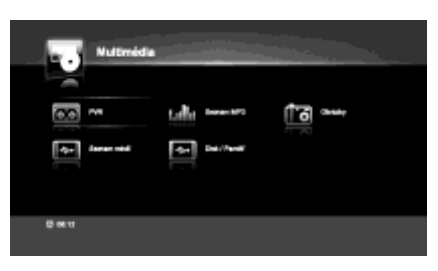

Vyberte multimédia v hlavním menu. Vyberte podmenu pomocí navigačních tlačítek. Toto menu vám nabídne funkce jako je nahrávání, seznam MP3, seznam obrázků, seznam médií a disk/paměť.

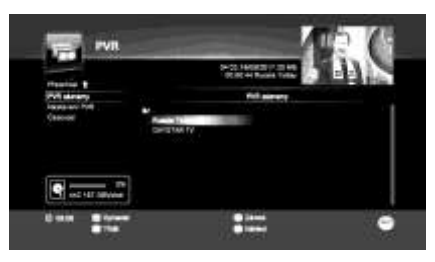

**6.4.1. Nahrávání**

**6.4.1.1. PVR nahrávání**

Vyberte PVR nahrávání v menu nahrávání. Nyní se vám zobrazí seznam PVR souborů v úložišti. Můžete procházet úložiště a poté vybrat nahraný pořad. Můžete nejenom smazat, uzamknout, třídit a přehrát PVR soubory, ale také můžete vytvářet složky.

\* Červené: smazání PVR souboru

\* Zelené: uzamčení/odemčení PVR souboru PIN kódem. Jakmile je PVR soubor uzamčen, bude po Vás požadován kód PIN.

Yellow: Sort the PVR files

\* Žluté: třídění PVR souborů

**17 18** \* Modré: můžete zobrazit náhled PVR souboru, jakmile posunete kurzor, náhled se zruší.

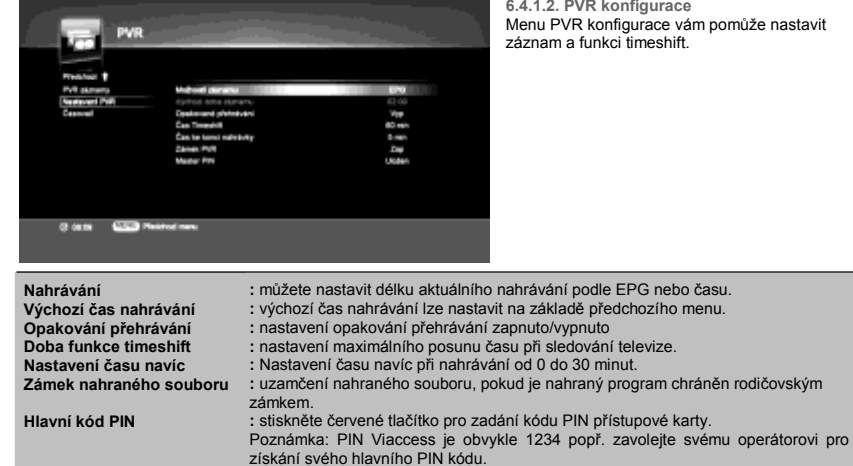

**6.4.1.3. Seznam časovače**

Toto menu je stejné jako menu 6.2.2.4. seznam časovače

#### **6.4.2. Seznam MP3**

Vyberte seznam MP3 v menu multimédií. Můžete si užívat poslech hudby díky této funkci. Vyberte MP3 soubory na seznamu pomocí tlačítek (▲/▼) ) a přehrávejte je stiskem tlačítka OK. Můžete si také vytvořit playlist.

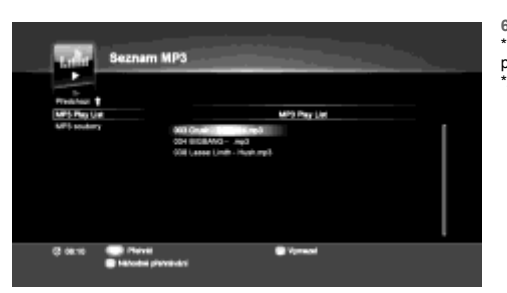

**6.4.2.1. MP3 playlist** \*červené: smazání MP3 souboru z playlistu. \*zelené: náhodné přehrávání playlistu.

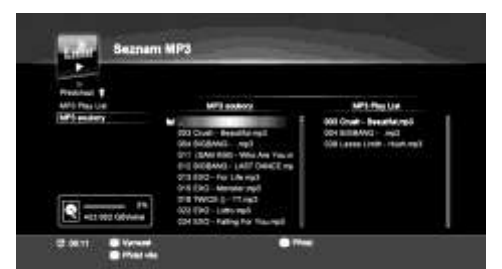

**6.4.2.2. MP3 soubory**

< MP3 soubory> \* Červené: smazání MP3 souboru ze seznamu. \* Žluté: přidání vybraného souboru do playlistu. \* Modré: přidání souboru do playlistu. < MP3 Play List > \* Červené: smazání MP3 souboru z playlistu

\* Zelené: smazání všech souborů z playlistu

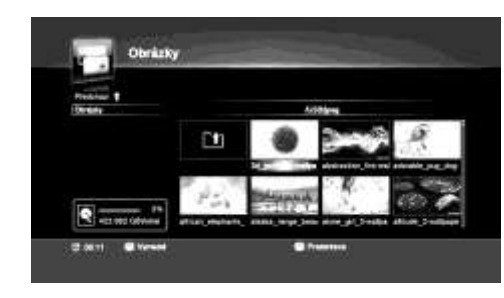

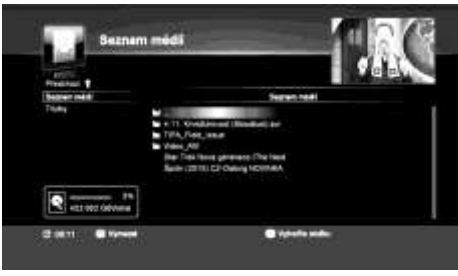

**6.4.3. Seznam obrázků** Vyberte seznam obrázků v menu multimédií. Díky této funkci můžete procházet obrázky. JPEG obrázku můžete procházet pomocí tlačítek (▲/▼)

\* Červené: smazání obrázku ze seznamu \* Zelené: spuštění prezentace

#### **6.4.4. Seznam médií**

**6.4.4.1. Playlist** Vyberte možnost playlist v menu seznamu médií. Můžete sledovat videa a další soubory s použitím USB portu. Vyberte soubory pomocí tlačítek (▲/▼a přehrajte je pomocí tlačítka OK.

\*Média ve formátu AVI, MP4 a MKV mohou být přehrána, ale jejich přehrávání může omezovat kodek.

**\* Červené:** smazání souboru na seznamu

**\* Žluté:** vytvoření nové složky v úložišti.

**\* Zelené:** přejmenování souboru.

**\* Modré:** přesunutí souboru do jiné složky.

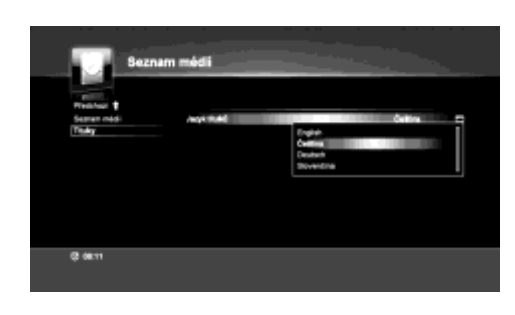

**6.4.4.2. Titulky** Vyberte menu titulky v menu seznamu médií. Vyberte jazyk titulků pro přehrávání médií.

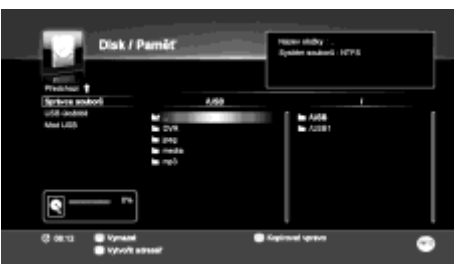

**6.4.5. Disk / paměť**

**6.4.5.1 Správce souborů** Vyberte funkci správce souborů v menu disk/paměť. Tato funkce pomáhá spravovat vaše soubory v úložišti (HDD nebo USB).

\* Červený: smazání souboru z umístění. \* Zelené: zkopírování zleva doprava. \* Žluté: zkopírování zprava doleva. \* Modré: vytvoření složky

#### **6.4.5.2. model úložiště**

Vyberte funkci model úložiště pro kontrolu nainstalovaných úložišť (Harddisku nebo USB) a zobrazení informací, jako je číslo modelu (pokud je dostupné), rozdělení, celkové místo, využité a volné místo.

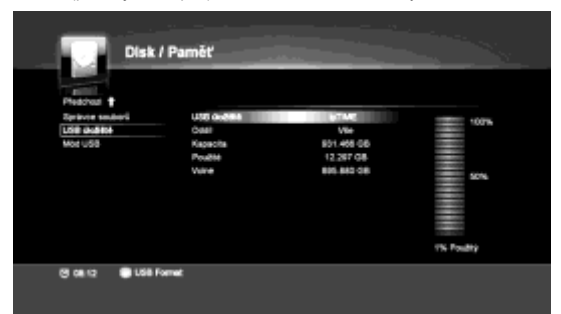

\* informace o rozdělení HDD

- EXT3 se používá pro nahrávání souborů

- NTFS se používá pro multimédia, jako jsou filmy a MP3.

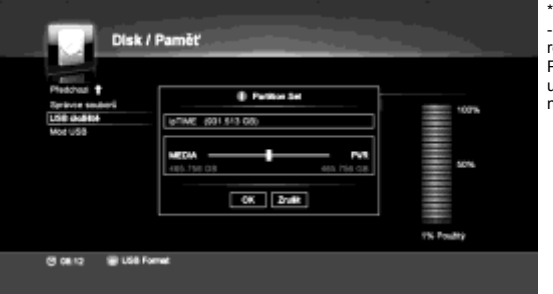

\* Červené: USB formát - Pro naformátování HDD a nastavení poměru rozdělení mezi EXT a NTFS. Poznámka: pokud naformátujete HDD, všechny uložené soubory budou smazány. EXT obvykle nelze zobrazit v počítači s Windows

#### **6.5. PRŮVODCE PROGRAMEM**

Pro zobrazení informací o programu stiskněte tlačítko Informace o programech jsou dostupné pouze v případě, že je poskytovatel nabízí. Detailní popis programů, jako je začátek a konec a název pořadů bude zobrazen. Pokud je kurzor umístěn na levé straně kanálu, lze změnit kanál pomocí tlačítek (▲/▼) Pokud je kurzor umístěn na pravé straně pořadu, lze zobrazit informace o pořadu pomocí tlačítek (▲/▼)

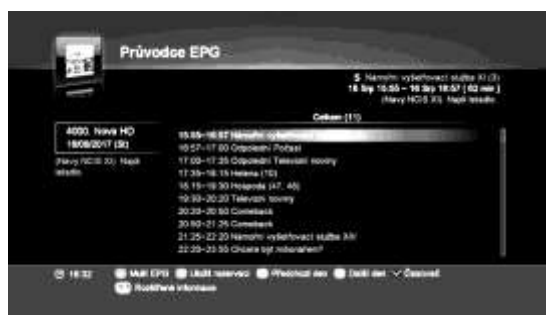

\*Červené: změna zobrazení průvodce programem. \*Zelené: rezervace vybraného pořadu pro spuštění nebo vypnutí přístroje. \*Žluté: zobrazení programu z předchozího dne. \*Modré: zobrazení programu pro následující den. \*Potvrzení: přechod od menu časovače \*Info: zobrazení dodatečných informací.

Stiskněte zelené tlačítko u vybrané události a nastavte režim a cyklus rezervace, poté stiskněte OK a vyberte možnost uložit, rezervace je dokončena a nahrávání bude spuštěno ve vybraný čas. Rezervace můžete zkontrolovat v seznamu časovače.

\* v případě, že se rezervace překrývá s předchozí rezervací, budete informování a rezervace nebude uložena.

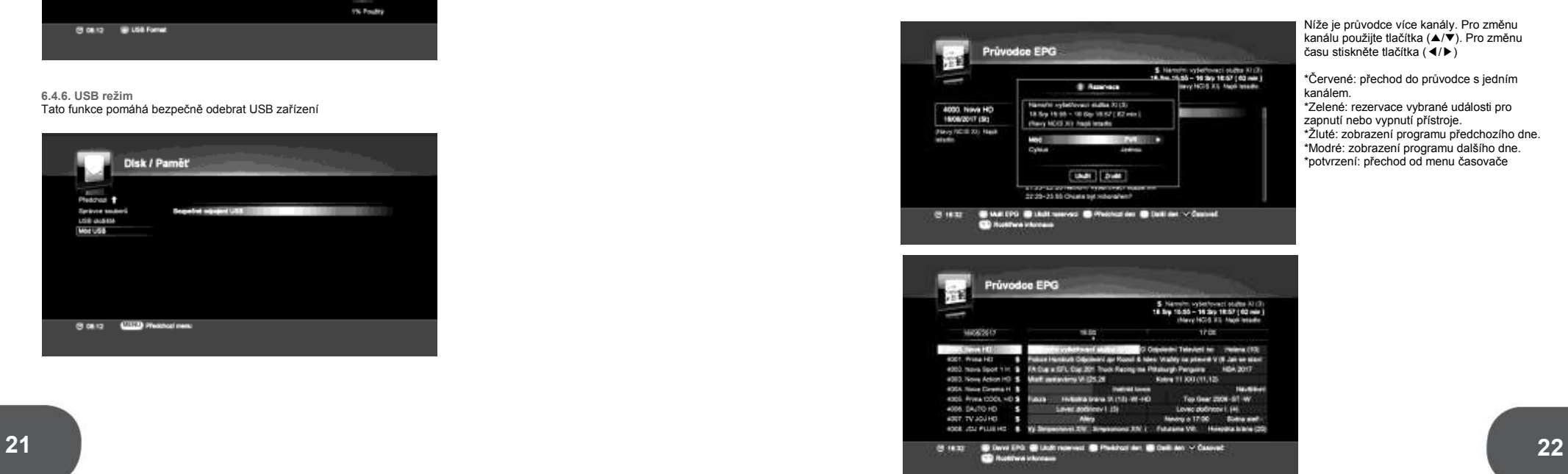

Níže je průvodce více kanály. Pro změnu kanálu použijte tlačítka (▲/▼). Pro změnu času stiskněte tlačítka (◀/▶)

\*Červené: přechod do průvodce s jedním kanálem.

\*Zelené: rezervace vybrané události pro zapnutí nebo vypnutí přístroje. \*Žluté: zobrazení programu předchozího dne. \*Modré: zobrazení programu dalšího dne. \*potvrzení: přechod od menu časovače

**6.4.6. USB režim** Tato funkce pomáhá bezpečně odebrat USB zařízení

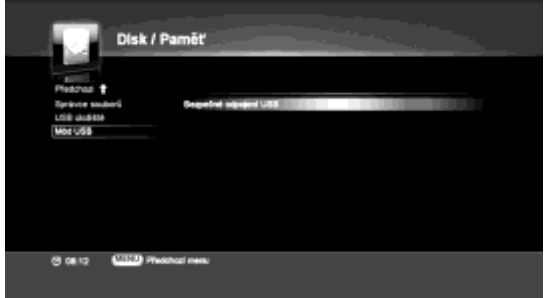

# **DALŠÍ FUNKCE**

#### **6.6. HRY**

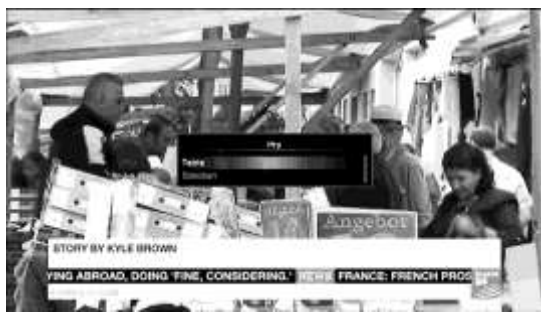

Jsou k dispozici dvě arkádové hry: - Tetris

- Sokoban

#### **6.7. APLIKACE**

Vyberte aplikace v hlavním menu nebo stiskněte tlačítko na délkovém ovládání. V tomto menu jsou aplikace jako, zprávy a počasí.

. \* menu aplikací se může lišit podle verze software

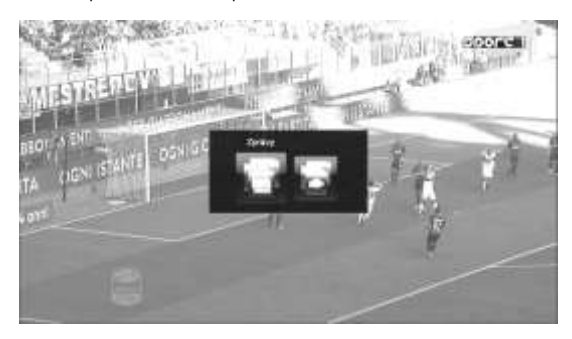

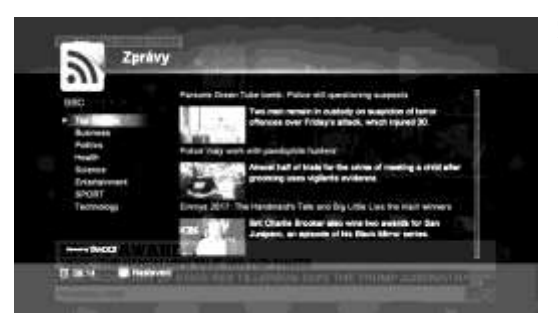

**6.7.1. zprávy** \* červené výběr CNN/BBC (více RSS může být dostupné podle verze software).

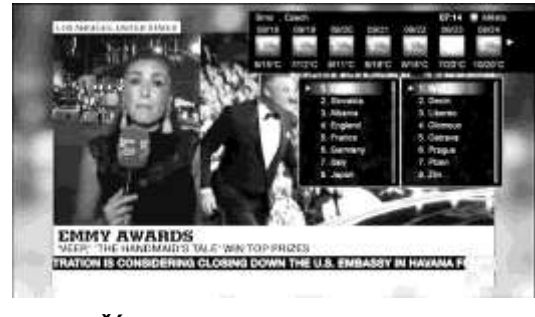

**6.7.2. Počasí** \* Zelené: výběr města

# **7. DALŠÍ FUNKCE**

### **7.1. SEZNAM KANÁLŮ**

Toto menu vám pomůže jednoduše vybrat kanál, který chcete sledovat. Po stisknutí OK při sledování televize se zobrazí seznam kanálů. Tento seznam poskytuje informace jako je číslo kanálu, název kanálu a zámek kanálu.

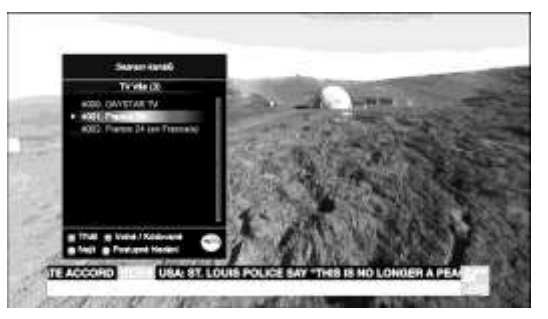

Pro sledování vybraného kanálu použijte tlačítka (▲/▼). Poté stiskněte OK pro změnu kanálu a seznam zmizí. Pro rychlejší pohyb použijte tlačítka (◀/▶)

Pro přepnutí mezi seznamem TV a rádiovými stanicemi použijte tlačítko

\* Červené: seřazení kanálu podle abecedy.

- \* Zelené: zobrazení pouze programů, které jsou zdarma nebo smíšené.
- \* Žluté: nalezení kanálu podle prvního písmena názvu.

\* Modré: vyhledávání

**23 24** \* : um : zobrazení informací o kanálu

#### **7.2. SEZNAM OBLÍBENÝ CH KANÁLŮ**

Toto menu vám pomůže jednoduše vybrat oblíbené kanály, které chcete sledovat. Stiskněte tlačítko <sup>(\*\*\*</sup>) při sledování televize a zobrazí se seznam oblíbených kanálů. Oblíbené kanály můžete měnit v menu kanálů, viz 2.2, oblíbené 1-8.

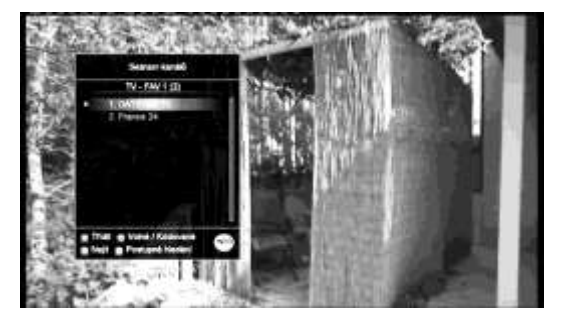

#### **7.3. JAZYK ZVUKU**

Stiskněte tlačítko při sledování televize a zobrazí seznam zvukových stop k dispozici.

Typ zvuku si můžete vybrat pomocí tlačítek (◀/▶). Vyberte si jazyk zvuku pomocí tlačítek(▲/▼)a stiskněte tlačítko OK, viz kapitola 8.3. pro vice informací o zvuku.

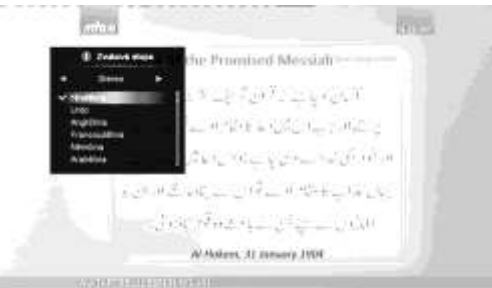

#### **7.4. REŽIM SPÁNKU**

Stiskněte tlačítko při sledování televize pro nastavení času automatickéhovypnutí televize. Nastavte čas vypnutí pomocí tlačítek (◀/▶) a stiskněte tlačítko OK.

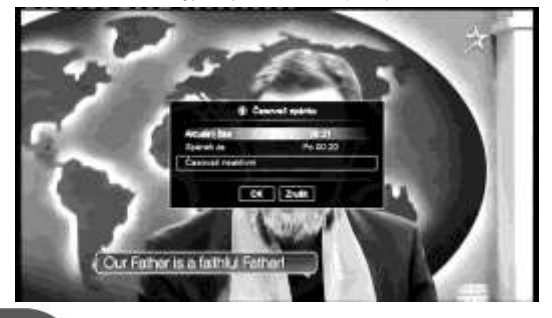

#### **7.5. SEZNAM KANÁLŮ PŘI SLEDOVÁNÍ TELEVIZE**

Pokud chcete najít kanál začínající určitým číslem, jednoduše stiskněte vybrané číslo a poté se seznam kanálů, které začínají daným číslem zobrazí na obrazovce. Stiskněte tlačítko (▶) a vyberte kanál pomocí tlačítek (▲/▼)

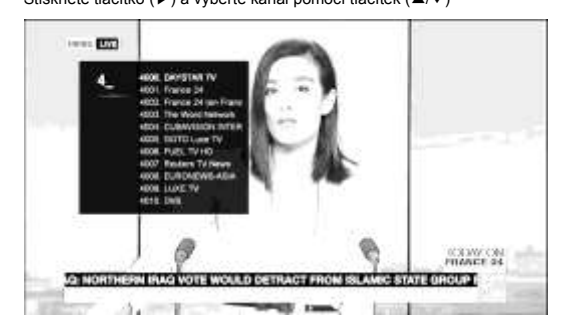

#### **7.6. HISTORIE A PŘEDCHOZÍ KANÁ LY**

Můžete zobrazit kanály, které jste dříve sledovali, seznam obsahuje 10 posledních kanálů a zobrazí se po stisku tlačítka Vyberte kanál, který chcete sledovat pomocí tlačítek (▲/▼) a stiskněte OK.

Tlačítko přepíná kanály mezi předchozím a aktuálním.

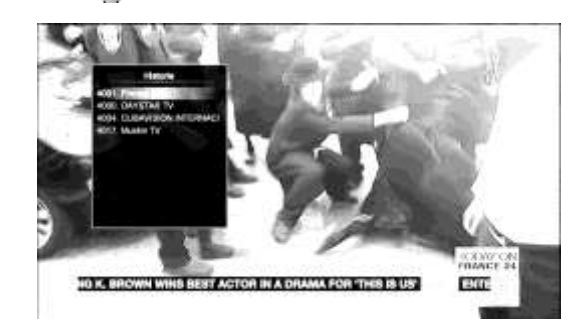

#### **7.7. TITULKY A TELETEXT 1) Titulky**

Můžete vybrat jazyk titulků pomocí tlačítka na dálkovém ovládání. Pokud jsou titulky dostupné, bude jejich symbol zobrazen v informačním panelu.

**2) Teletext**  Můžete použít teletext stiskem tlačítka na dálkovém ovladači. Pokud je teletext dostupný, bude jeho symbol zobrazen na dálkovém ovladači.

### **JAK NAHRÁVAT A PŘEHRÁ VAT**

# **8. JAK NAHRÁVAT A PŘEHRÁ VAT**

#### **První použití**

Když používáte USB HDD poprvé, uvidíte informaci na obrazovce: prosím naformátujte USB HDD, viz obrázek níže. 1) Vyberte USB HDD formát na obrazovce nebo přejděte do multimédia -> disk/paměť -> model uložení

2) Posuňte se na pravou stranu pomocí (◀/▶) na dálkovém ovladači.

3) Zadejte kód PIN (výchozí je 1234).

4) Vaše USB HDD připraveno pro nahrávání. 5) V případě paměťové karty USB doporučujeme nepoužívat pro záznam

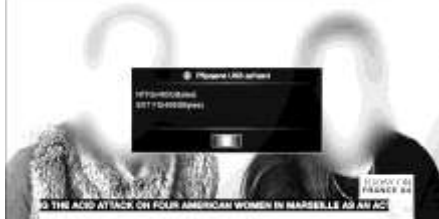

**ATTACHED** 

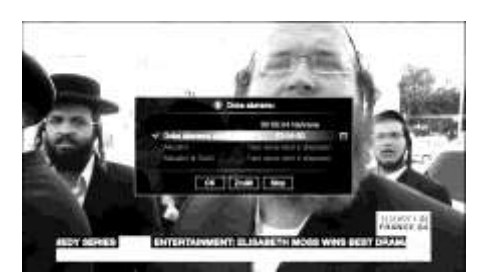

#### **8.1. RYCHLÉ NAHRÁ VÁ NÍ**

Stiskněte tlačítko **a aktuální kanál bude nahrán. Pokud** chcete přerušit nahrávání, stiskněte tlačítko . Metody nahrávání můžete zkontrolovat v PVR menu. Pokud chcete změnit možnosti nahrávání během nahrávání, stiskněte tlačítko ještě jednou.

Poté se na obrazovce zobrazí následující možnosti.

#### **8.2. PRŮVODCE PROGRAMY**

Jsou zde 3 možnosti jak nastavit nahrávání. První je zadání data a času ručně v menu časovače. Druhou možností je rezervace události v průvodci programy. Můžete také vytvořit rezervaci v informačním řádku. Pro dokončení rezervace musí být čas přijímače a lokální čas stejný.

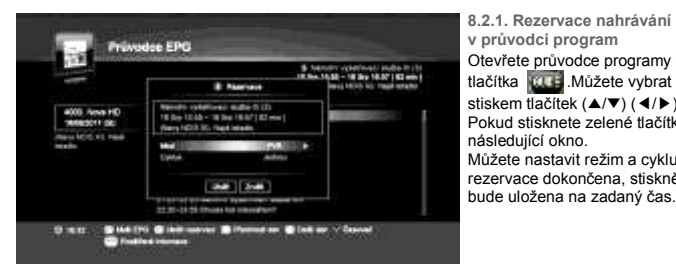

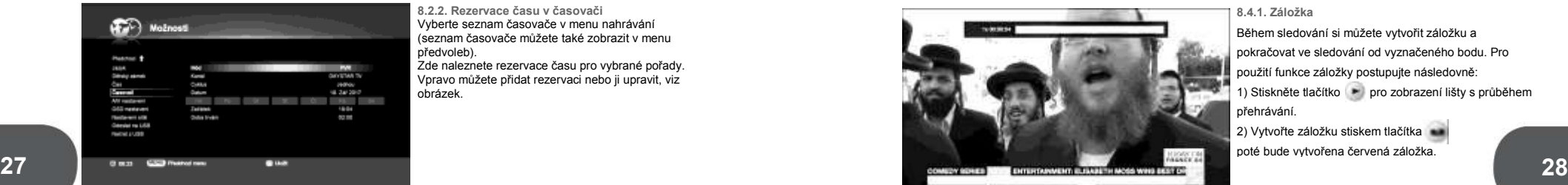

**v průvodci program** Otevřete průvodce programy stiskem tlačítka **.....** Můžete vybrat událost stiskem tlačítek (▲/▼) (◀/▶). Pokud stisknete zelené tlačítko, zobrazí se následující okno. Můžete nastavit režim a cyklus, jakmile je rezervace dokončena, stiskněte OK, událost bude uložena na zadaný čas.

**8.2.2. Rezervace času v časovači** Vyberte seznam časovače v menu nahrávání (seznam časovače můžete také zobrazit v menu předvoleb). Zde naleznete rezervace času pro vybrané pořady. Vpravo můžete přidat rezervaci nebo ji upravit, viz obrázek.

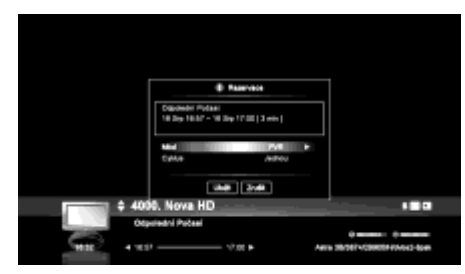

**8.2.3. Předvolby záznamu v Informační liště** Při procházení kanálů pomocí šipek na informační liště se předvolba záznamu zobrazí po stisku OK.

**Upozornění!** Během nahrávání nejsou dostupná menu úprava kanálu nebo menu nastavení.

#### **8.3. TIME SHIFT**

Pokud musíte odejít od televize, ale nechcete přijít o to co se děje, můžete ji pozastavit pomocí funkce time shift. Jednoduše stiskněte tlačítko **a poté budete moci pokračovat ve sledování**, když se vrátíte k televizi. Maximální čas pro pozastavení nastavíte v PVR menu.

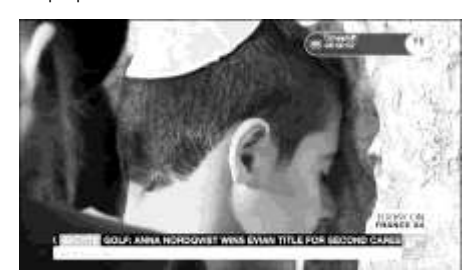

#### **8.4. PŘEHRÁVÁNÍ**

Pro přehrání nahraných pořadů postupujte následovně: 1) Otevřete menu nahrávánístiskem tlačítka 2) Přejděte do složky PVR a vyberte nahrané pořady. 3) Vyberte si pořad stiskem OK. Pro zastavení přehrávání stiskněte tlačítkokey.

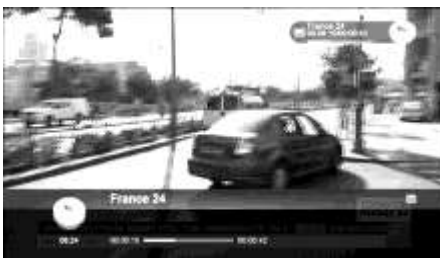

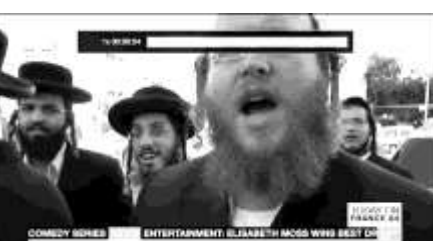

aktuální událost, která se nahrává, je vyznačena červeně

**8.4.1. Záložka**

Během sledování si můžete vytvořit záložku a pokračovat ve sledování od vyznačeného bodu. Pro použití funkce záložky postupujte následovně: 1) Stiskněte tlačítko pro zobrazení lišty s průběhem

přehrávání. 2) Vytvořte záložku stiskem tlačítka

poté bude vytvořena červená záložka.

**8.4.2. Rychle vpřed**

Funkce rychle vpřed je dostupná při přehrávání. Funkce rychle vpřed je dostupná při přehrávání. 1) Při přehrávání stiskněte tlačítko 2) Pro zrychlení stiskněte tlačítko v vícekrát. 3) Pro návrat k normální rychlosti stiskněte tlačítko \* Přehrávání lze zrychlit maximálně 6x **8.4.3. Rychle vzad** Funkce vzad je dostupná při přehrávání. 1) Při přehrávání stiskněte tlačítko 2) Pro zrychlení stiskněte tlačítko vícekrát. 3) Pro návrat k normální rychlosti stiskněte tlačítko. \* Přehrávání lze zrychlit maximálně 6x **8.4.4. Pauza** Pro pozastavení přehrávání stiskněte tlačítko.  $\left\| \cdot \right\|$ **8.4.5. Skok vpřed** Stiskem tlačítka **\*\*** můžete přeskočit o 30 vteřin vpřed. **8.4.6. Skok vzad** Stiskem tlačítka **\*\*** můžete přeskočit o 30 vteřin vpřed.

#### **<Použití funkce posun času>**

1) Stiskněte tlačítko **byl posun času funguje při sledování televize (pozastaví vysílání)**. 2) Stiskněte tlačítko pro spuštění přehrávání. 3) Pro rychlý posun zpět stiskněte tlačítko , pro rychlý posun vpřed stiskněte tlačítko 4) Pro návrat k živému vysílání stiskněte tlačít

### **9. Speciální funkce**

#### **9.1. IP AKTUALIZACE V POHOTOVOSTNÍM REŽIMU**

Přijímač zkontroluje dostupnost nového software ve vybraný čas, a pokud má server novou verzi software, přijímač ji stáhne a nainstaluje.

#### **9.2. FAST SCAN**

Kanály se specifikací Skylink mohou být vyhledány automaticky během prvního spuštění. Seznam kanálů nelze upravit a pořadí kanálů je dáno operátorem. Pokud chcete upravit pořadí kanálů, využijte seznam oblíbených kanálů.

#### **9.3. POPIS ZVUKU**

Některé kanály vysílají se speciální AD stopou. Toto stopa obsahuje komentář pro zrakově postižené osoby. Tento komentář je mísen s originálním zvukem. Hlasitost můžete upravit červeným tlačítkem. Funkce musí být podporována poskytovatelem a TV stanicí.

#### **9.4. OPOŽDĚNÉ VYPNUTÍ**

Při nahrávání z televize, pokud je stisknuto tlačítko napájení, zobrazí se zpráva, zda opravdu chcete nyní vypnout přijímač nebo až po skončení nahrávání.

(funkce je aktivována automaticky, pokud je televize s HDMI CEC vypnuta).

#### **9.5. HDMI CEC**

Tato funkce umožňuje ovládat ostatní zařízení (TV, AV, přijímač) pomocí jednoho dálkového ovladače, pokud podporují HDMI CEC protokol:

- Televize je zapnuta, pokud je přijímač zapnut.
- HDMI vstup se zapne automaticky, když je přijímač zapnut.
- Pokud je přijímač vypnut, budou ostatní zařízení také vypnuta.

Poznámka: automatická funkce ovládání televize přes HDMI CEC může být v rozporu s požadavky uživatele. V

tomto případě funkci deaktivujte (viz kapitola 5.2.2.5.)

#### **9.6. HbbTV**

Pokud kanál obsahuje HbbTV obsah, zobrazí se na obrazovce červené tlačítko pro vstup do HbbTV menu programu. Pro správnou funkci je potřeba mít dobrou kvalitu internetového připojení.

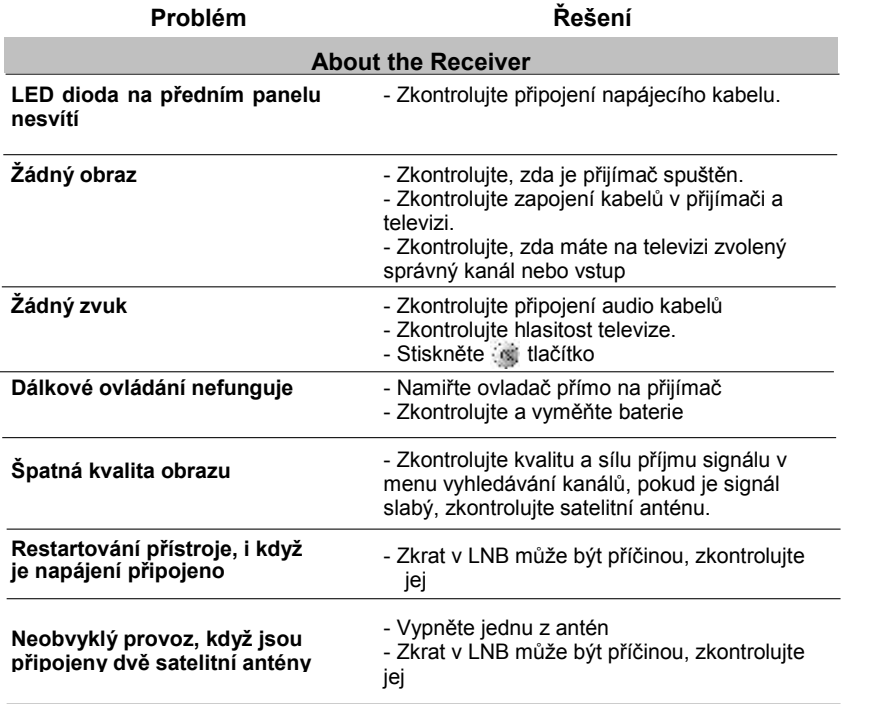

# **10. Řešení potíží 11. Technické specifikace**

#### **Napájení - Typ - Vstupní napětí - Maximální příkon** : Adaptér : AC 100V - 240V 50Hz / 60Hz  $: 12V / 1.5A$ **Přijímač Systém - Vstupní frekvence - Úroveň vstupního signálu - Vstupní impedance - Typ konektoru - DiSEqC - Nor Flash - Nand flash - DDR paměť Video dekodér - Transportní profil - Video formáty - Video výstup - Rozlišení videa** : 950 - 2150MHz : -65 - -25dBm : 75ohm nevyvážená : "F" Typ samice : 1.0, 1.2, 1.3, Univerzální : 4Mbyte : 256Mb : 512Mb : MPEG-2 ISO/IEC 13818-1, MPEG-4 Part 2 MPEG-2 MP@ML, MPEG-2 MP@HL H.264 MP@L3, H.264 MP@L4, H.264 HP@L4 : 4:3, 16:9 : CVBS, HDMI : 1080p, 1080i, 720p, 576p **Audio dekodér - Audio dekódování - Audio kanál** : MPEG-1 layer I/II, MPEG-2 layer II Dolby Digital, AAC : Jeden, dvojité mono, stereo, spojené stereo **RCA(A/V)** : RCA/Cinch, Video Output (CVBS) Audio (Levá/ pravá) **- Video (Jack 3.5) HDMI - HDMI** : Digitální audio a video výstup **Datové porty - USB(host) - LAN** : USB 1.1/2.0 kompatibilní (5 V DC Max.500mA) : 1 LAN port (10/100 base T)